**JOHANNUS Vivaldi 150** Schnellreferenz

## **EINSCHALTEN**

Schalten Sie die Orgel mit dem Ein/Aus Schalter neben den Manualen ein. Warten Sie ein paar Sekunden. Das Starten der Bedienfunktionen und Einstellungen dauert einige Zeit. Die Lampen des 0-Knopfs und der standardmäßig eingestellten Funktionen leuchten auf. Die Einstellungen werden auf dem Display angezeigt.

# **ÜBERBLICK ÜBER DEN SPIELTISCH**

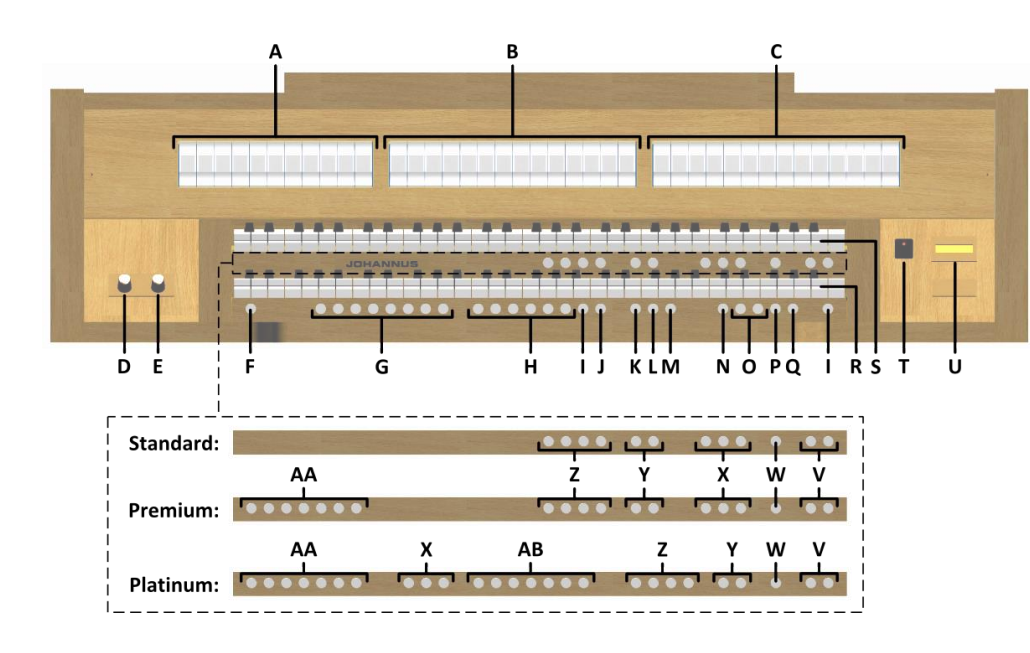

- **A** Pedalregister
- **B** Hauptwerkregister
- **C** Schwellwerkregister
- **D** Lautstärkeregler Orgel
- **R** Lautstärkeregler Kathedrale
- **F** SET / ENTER
- **G** Setzer Speicherplätze
- **H** Vorprogrammierte Speicherplätze
- **I** 0: Rückstell- / Annulierdruckknopf
- **J** ZA: Zungen Ab
- **K** CH: Chorus
- **L** MB : Manual Bass
- **M** CF : Cantus Firmus
- **N** TRANS.: Transposer
- **O** und + Druckknöpfe
- **P** CR: Crescendo (Registerschweller)
- **Q** MENU
- **R** Manual Hauptwerk
- **S** Manual Schwellwerk
- **T** Ein/Aus Schalter
- **U** Display
- **V** SEQ- und SEQ+ Druckknöpfe
- **W** S/S: General Schweller
- **X** MIDI Register
- **Y** Intonationsvarianten
- **Z** Intonationsstile
- **AA** Orchester Solostimmen
- **AB** Orchesterstimmen

# **SPIELHILFEN**

### **Zungen Ab (ZA)**:

Mit der Funktion Zungen Ab können alle Zungen gleichzeitig ausgeschaltet werden.

## **Chorus (CH)**:

Mit der Funktion Chorus können die Register der Orgel leicht verstimmt werden, um einen breiteren und lebendigeren Klang zu erreichen.

## **Manual Bass (MB)**:

Manual Bass koppelt das Pedal monophon an das Hauptwerk. Nur die tiefste Taste, die auf dem Hauptwerk gespielt wird, wird vom Pedal zum Hauptwerk gekoppelt.

# **Cantus Firmus (CF)**:

Cantus Firmus koppelt das Schwellwerk monophon an das Hauptwerk. Nur die höchste Taste, die auf dem Hauptwerk gespielt wird, wird vom Schwellwerk zum Hauptwerk gekoppelt.

## **Transposer (TRANS.):**

Mit der Funktion Transposer verschiebt sich die Tonhöhe um halbe Tonabstände (von -8 bis +8). Die eingestellte Tonhöhe kann auf dem Display abgelesen werden (Tr:..).

- Drücken Sie den TRANS.-Druckknopf und stellen Sie mit den Knöpfen - und + die Tonhöhe ein.

# **Registerschweller (CR)**:

CR ist ein Druckknopf zum aktivieren der Registerschweller. Wenn keiner der Schwelltritte als Registerschweller eingestellt wurde, kann der Knopf CR nicht aktiviert werden.

## **Johannus-Menü (MENU):**

Im Johannus-Menü können Sie verschiedene Funktionen der Orgel einstellen. Drücken Sie auf den MENU-Knopf, um das Johannus-Menü auf dem Display zu aktivieren. Mit den Knöpfen - und + können Sie durch das Menü navigieren. Bestätigen Sie die getroffene Auswahl mit dem SET-Knopf. Um einen Vorgang abzubrechen oder einen Schritt im Menü zurück zu gehen, drücken Sie den MENU-Knopf.

## **Rückstell- /Annulierdruckknopf (0):**

Mit dem 0-Druckknopf können Sie de Registrierung auf zwei Ebenen rückgängig machen: - Den 0-Druckknopf kurz drücken: Nur die letzte Änderung wird rückgängig gemacht. - Den 0-Druckknopf lange drücken: Alle Register werden ausgeschaltet.

## **Sequenz - und + (SEQ- und SEQ+):**

Sequenz ist ein Funktion um Schrittweise Setzer Speicherplätze zu wählen.

# **General Schweller (S/S):**

Generalschweller lässt das Schwellpedal für das Schwellwerk für die gesamte Orgel funktionieren. Wenn keiner der Schwelltritte als Schwellpedal für das Schwellwerk eingestellt wurde, kann der Knopf S/S nicht aktiviert werden.

#### **Intonationen:**

Die Orgel verfügt über 12 Intonationen unterteilt in vier Stile: Romantisch (ROM), Symphonisch (SYM), Barock (BAR) und Historisch (HIS) und drei Varianten pro Stil: Standard, Solo (SOLO) und Trio (TRIO).

Um einen Intonationsstil und -variante auszuwählen, drücken Sie den Druckknopf ROM, SYM, BAR oder HIS und SOLO oder TRIO.

Wenn kein Intonationsvariantendruckknopf SOLO oder TRIO gedruckt ist, ist automatisch Standard selektiert.

#### **VORPROGRAMMIERTE SPEICHERPLÄTZE**

Vorprogrammierte Speicherplätze stehen über die Druckknöpfe PP bis einschließlich T zur Verfügung. Diese sechs Speicherplätze sind werksseitig vorprogrammiert und passen zu einem zarten Pianissimo bis zu einem kraftvollen Tutti.

## **Aufrufen eines vorprogrammierten Speicherplatzes**

Drücken Sie einen vorprogrammierten Speicherplatz (PP-T). Die aktiven Register leuchten auf.

#### **SETZERSPEICHER**

Mit Hilfe des Setzerspeichers kann mit nur einem Druckknopf eine Registrierung aktiviert werden. Der Setzerspeicher besteht aus 75 Ebenen. Diese Ebenen werden auf dem Display angezeigt (Mem:..). Jede Ebene verfügt über acht Speicherplätze (Druckknopfe 1-8). Die 600 Setzerspeicherplätze sind am Anfang leer und selbst zu programmieren.

#### **Programmieren eines Setzerspeicherplatzes**

Warnung: Die aktuelle Einstellung des Setzerspeicherplatzes geht verloren.

- Wählen Sie die gewünschten Register aus.
- Wählen Sie mit den und + Druckknöpfen eine Ebene auf dem Display aus (1-75).
- Drücken Sie den SET-Druckknopf und halten Sie ihn gedrückt.
- Drücken Sie den gewünschten Speicherplatz (1-8).
- Lassen Sie den SET-Druckknopf los.

#### **Aufrufen eines Setzerspeicherplatzes**

- Wählen Sie mit den und + Druckknöpfen eine gewünschte Ebene auf dem Display aus (1-75).
- Drücken Sie den gewünschten Speicherplatz (1-8). Die aktiven Register leuchten auf.

#### **ÄNDERN DER AKUSTIK**

Obwohl es möglich ist für jede Intonationsstil und -variante eine andere Nachhall zu wählen ist es empfehlenswert für alle Varianten einer Intonationsstil die gleiche Nachhall zu wählen.

#### **ASR-12:**

- Verwenden Sie die Druckknöpfe ROM, SYM, BAR, HIS, SOLO und TRIO um den Intonationsstil und -variante zu aktivieren, deren Hall geändert werden soll.
- Drücken Sie den MENU-Druckknopf und wählen Sie mit den Druckknöpfen und + auf dem Display die Funktion 'Reverb Settings' aus.
- Drücken Sie den SET-Druckknopf und wählen Sie mit dem Druckknöpfen und + die gewünschte Reverb-Funktion aus, die Sie ändern wollen.
- Bestätigen Sie Ihre Auswahl mit dem SET-Drückknopf.
- Auf dem Display wird in der obersten Zeile der Intonationsstil und -variante angezeigt.
- In der untersten Zeile auf dem Display wird die Einstellung der gewählten Reverb-Funktion angezeigt.
- Diese Einstellung kann mit den Druckknöpfen und + geändert werden und drücken Sie den SET-Knopf, um Ihre Änderung zu bestätigen.
- Drücken Sie zwei Mal auf den MENU-Drückknopf, um das Menü zu verlassen.

#### **LIVEreverb (optional):**

- Verwenden Sie die Druckknöpfe ROM, SYM, BAR, HIS, SOLO und TRIO um den Intonationsstil und -variante zu aktivieren, deren Hall geändert werden soll.
- Drücken Sie den MENU-Druckknopf und wählen Sie mit den Druckknöpfen und + auf dem Display die Funktion 'Reverb Settings' aus.
- Drücken Sie den SET-Druckknopf und wählen Sie mit den Druckknöpfen und + der gewünschte Nachhall und drücken Sie den SET-Druckknopf.
- Drücken Sie zwei Mal auf den MENU-Knopf, um das Menü zu verlassen.

# **Adaptive Ambiance System (nur mit LIVEreverb):**

Adaptive Ambiance System ist eine Funktion der mit LIVEreverb der Orgelklang im Raum positioniert. Es gibt vier Lokationen: am Spieltisch, vor, mitten oder hinten in der Kirche.

- Drücken Sie den MENU-Druckknopf und wählen Sie mit den Druckknöpfen - und + die Funktion 'Ambiance' aus.

- Drücken Sie den SET-Druckknopf und wählen Sie mit den Druckknöpfen - und + die gewünschte Lokation aus.

- Drücken Sie den SET-Druckknopf zur Bestätigung und drücken Sie den MENU-Knopf, um das Menü zu verlassen. Mit Lautstärkeregler Kathedrale wird neben das Volume der Nachhall auch der Balance zwischen der Orgelklang und der Ambiance geregelt.

#### **LAUTSTÄRKEREGLER**

**Orgel:** Mit dem Lautstärkeregler ORGEL können Sie die gesamte Lautstärke der Orgel regeln.

**Kathedrale:** Mit dem Lautstärkeregler KATHEDRALE können Sie die Lautstärke des Hall Effekts stufenlos regeln. **Schwelltritte**: Die Orgel verfügt in der Standardausführung über zwei Schwelltritte, von denen einer standardmäßig als Schwellpedal für das Schwellwerk und einer als Registerschweller eingestellt ist. Über das Johannus-Menü, Funktion 'Expression Pedals', kann die Einstellung der beiden Schwelltritte geändert werden. Die Betätigung eines Schwelltritts mit Schwellpedalfunktion führt außer zu einer Änderung der Lautstärke auch zu einer Änderung der Klangfarbe. Hierdurch wird der Effekt des Schwellkastens einer Pfeifenorgel simuliert. **Registerschweller:** Mit einem Registerschweller können stufenweise verschiedene Registrierungen eingeschaltet werden. Diese Registrierungen beginnen mit einem zartem Pianissimo und reichen bis zu einem kraftvollen Tutti.

Wenn der Registerschweller nicht aktiviert ist, steht im Display die Meldung 'Cr:--'.

Aktivieren Sie den Registerschweller, indem Sie den CR-Knopf drücken. Im Display wird angezeigt, welche Stufe eingestellt ist.

Über das Johannus-Menü, Funktion 'Expression Pedals', kann der Registerschweller auch als Schwellpedal eingestellt werden. Wenn der Registerschweller als Schwellpedal eingestellt wurde, sind alle Funktionen des Registerschwellers ausgeschaltet.

#### **EXTERNE ANSCHLÜSSE**

Die externen Anschlüsse befinden sich links unter dem Spieltisch.

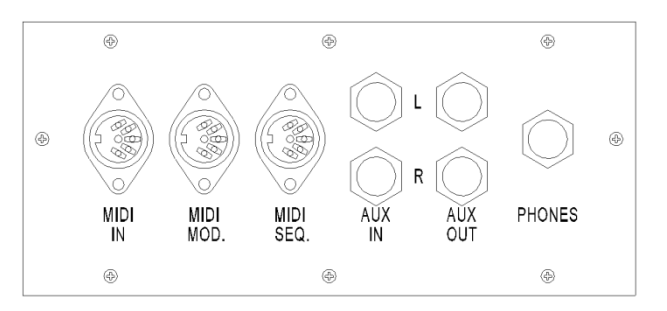

**MIDI IN:** Ein Eingang, der für das Empfangen von MIDI-Codes von anderen Geräten bestimmt ist. **MIDI MOD:** Ein zu programmierender MIDI-Ausgang, an dem beispielsweise ein Modul oder ein Expander angeschlossen werden kann.

**MIDI SEQ:** Ein nicht programmierbarer MIDI-Ausgang, an den beispielsweise ein Sequenzer oder PC (mit dem Programm "Intonat" (Option) von Johannus) angeschlossen werden kann.

**AUX IN:** Ein stereo Audio Eingang, um den Ton eines externen Geräts über die Verstärker der Orgel ertönen zu lassen. So kann beispielsweise ein Expander, der über den MIDI MOD. an die Orgel angeschlossen ist, über die Lautsprecher des Instruments wiedergegeben werden.

**AUX OUT:** Ein Audio Ausgang für den Anschluss eines externen Gerätes (z.B. Verstärker oder Aufnahmegerät). **PHONES:** An diesen (Stereo-)Kopfhöreranschluss können Sie einen Kopfhörer mit einer Impedanz von 30 Ω oder höher anschließen (siehe Spezifikation Kopfhörer).

**Ausführliche Informationen finden Sie im Benutzerhandbuch auf USB-Stick und im Internet: www.johannus.com. © 2022 Global Organ Group B.V.**